#### Лекция 1

### Введение в Matlab

# Matlab (MATrix LABoratory) – это

- математические вычисления
- создание алгоритмов
- моделирование
- анализ, обработка и визуализация данных
- научная и инженерная графика
- разработка приложений с GUI
- огромное количество прикладных пакетов

#### Пакеты, встроенные в Matlab Некоторые

- Matlab Web Server
- Bioinformatics Toolbox
- Communications Toolbox
- Control System Toolbox
- Database Toolbox
- Distributed Computing Toolbox
- Financial Toolbox
- Fuzzy Logic Toolbox
- Genetic Algorithm and Direct Search Toolbox
- Image Processing Toolbox
- Neural Networks Toolbox
- **Partial Differential Equation** Toolbox
- Signal Processing Toolbox
- SimBiology
- Spline Toolbox
- Statistics Toolbox
- Symbolic Toolbox
- Virtual Reality Toolbox
- Wavelet Toolbox
- Simulink
- Aerospace Blockset
- Communications Blockset
- Video and Image Processing
- Real-Time Workshop
- Matlab Builder for .NET
- Matlab Compiler
- Интеграция в MS Office

#### В Matlab можно выделить пять частей:

- 1. Язык Matlab
- 2. Среда Matlab
- 3. Управляемая графика
- 4. Библиотека математических функций
- 5. Программный интерфейс

## Язык Matlab

- Си- и Паскальподобный объектноориентированный
- Огромный набор встроенных функций
- Расширяемый пользователем

### Среда Matlab

- Интерактивная работа
- Управление переменными в рабочем пространстве
- Редактор
- Отладчик

### Управляемая графика

- Команды высокого уровня для работы с 2D- и 3D-графикой
- Анимация
- Команды низкого уровня для работы с графикой

#### Библиотека математических функций

- Обширная коллекция вычислительных алгоритмов от элементарных функций (*sin*, *cos* и т. п.) до более сложных
	- обращение матриц
	- вычисление собственных значений
	- минимизация функций
	- дифференцирование
	- интегрирование
	- и пр.

#### Программный интерфейс

• API для взаимодействия с программами на языках Си и Фортран

# Matlab – язык для работы с матричными объектами

- Основной объект Matlab матрица
- Число это матрица размера  $(1x1)$
- Использование матриц
	- существенно облегчает программирование
	- делает запись формул краткой и наглядной
- В дальнейшем изложении предполагается знакомство с матричной алгеброй и основами программирования

# Числа

- Основной базовый тип для матриц
- Хранятся в формате long (double) – стандарт плавающей точки IEEE
- Интервал приблизительно от 10E-308 до 10E+308
- Комплексные числа строятся с применением суффиксов *i* или *j* (мнимая единица): 2.4e7+3.005i

# Другие типы

- Строки
- Массивы структур (записей)
- Массивы ячеек
	- позволяют объединять в массиве элементы разной природы
- Объекты

## Переменные и выражения

- Переменные определяются пользователем при помощи оператора присваивания: x=5
- В левой части имя переменной
	- заглавные и строчные буквы различаются
- В правой части оператора присваивания может стоять выражение:  $y=(2-x)/(x+3)$
- Если выражение встречается вне оператора присваивания, то его значение вычисляется и помещается в системную переменную ans (от answer)
- Переменную ans можно использовать для задания новых выражений: z=ans\*3
- Если оператор присваивания завершить символом «;», то результат на экране не дублируется; в противном случае – выводится на экран:

# Операторы

- При составлении выражений могут быть использованы операторы:
	- + сложение
	- вычитание
	- \* умножение
	- / деление
	- ^ возведение в степень
- Приоритет операций обычный. Изменяется при помощи круглых скобок

# Операции отношения

- < меньше
- $\lt =$  меньше или равно
- > больше
- $>=$  больше или равно
- $==$  равно
- $\sim$  = He pabho

Приоритет ниже, чем у арифметических операций

## Логические операции

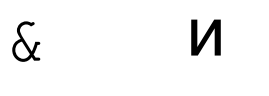

ИЛИ

He  $\sim$ 

- $0$  ложь (false)
- $1 -$ истина (true)

Приоритет ниже, чем у арифметических операций и операций отношения

# Командная строка

- Простейший способ взаимодействия с Matlab - работа в командной строке (в режиме калькулятора)
	- строка начинается с приглашения:  $CMMRO<sub>0</sub>$  >>
- Перемещение по стеку ранее введённых команд – клавиши ↑ и ↓
- Для удобства размещения данных в КС можно разбивать вводимое выражение знаком «...»
- Очистить командное окно можно комадной clc

# Командная строка

- Работа с КС упрощается благодаря окну Command History (меню Desktop)
- Здесь хранится сессионная запись всех введённых команд
- Их можно скопировать, выполнить и т. п. (см. контекстное меню)

# Рабочее пространство (Workspace)

- Все переменные хранятся в РП - порой это отнимает много места
- Просмотреть список существующих в РП переменных можно командой who:

# Рабочее пространство (Workspace)

• Более подробную информацию о переменных РП можно вывести командой whos:

# Рабочее пространство (Workspace)

- После закрытия сеанса работы MATLABa все переменные, вычисленные в течение сеанса, теряются. Однако их можно сохранить для последующего использования в иных сеансах, сохранив содержимое РП в файле на диске
	- командой меню: File \ Save Workspace As...
	- **командой Matlab**: save

### Команда save

## Команда load

# Команда clear

- Служит для удаления переменных из РП
- $\text{clear}$  удаляет все переменные
- clear all удаляет всё, включая классы, функции, скомпилированные файлы и пр.
- clear x y z удаляет переменные *x, y* и *z*.

# Рабочий каталог

- Все файлы (данные, функции и пр.), созданные пользователем  $\bullet$ сохраняются в текущем каталоге (Current Directory)
- Изменить текущий каталог можно
	- **командой** cd <путь>
	- в строке ввода Current Directory на панели инструментов:
	- в окне Current Directory

# Сохранение рабочей сессии

- diary сохраняет лог текущей сессии (весь текстовый ввод и вывод) в файл
- По умолчанию в файл *diary* в текущем каталоге
- diary filename **или** diary ('filename') сохраняют сессию в указанном файле
- diary off / diary on соответственно, приостанавливают и продолжают ведение лога
- $\bullet$  diary переключается между режимами on/off, если лог уже ведётся